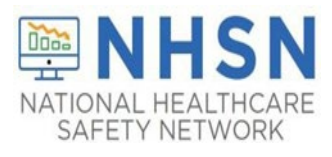

## **LTCF Monthly Summary Data Submission Guidance**

This guidance document will assist the user when entering denominator data in the NHSN application. A facility may choose to use form [\(CDC 57.139\)](https://www.cdc.gov/nhsn/forms/57.139_MDROMonthlyReporting_LTCF_BLANK.pdf) to record the aggregate MDRO and/or CDI monthly data that will be submitted to NHSN or form  $(CDC 57.142)$  to manually record daily counts in which only the total for the calendar month is to be submitted to NHSN.

The ability to report Monthly Summary Data is based on the selections your facility identified in the Monthly Reporting Plan (MRP).

This data cannot be entered prior to the month ending in NHSN. However, events can be submitted in the NHSN application at any time (if there is a MRP in place for the given month). For example, *summary data for the month of February cannot be entered until March 1st.*

Lastly, there is a checkbox that can be selected to indicate that no event has been reported for the given month.

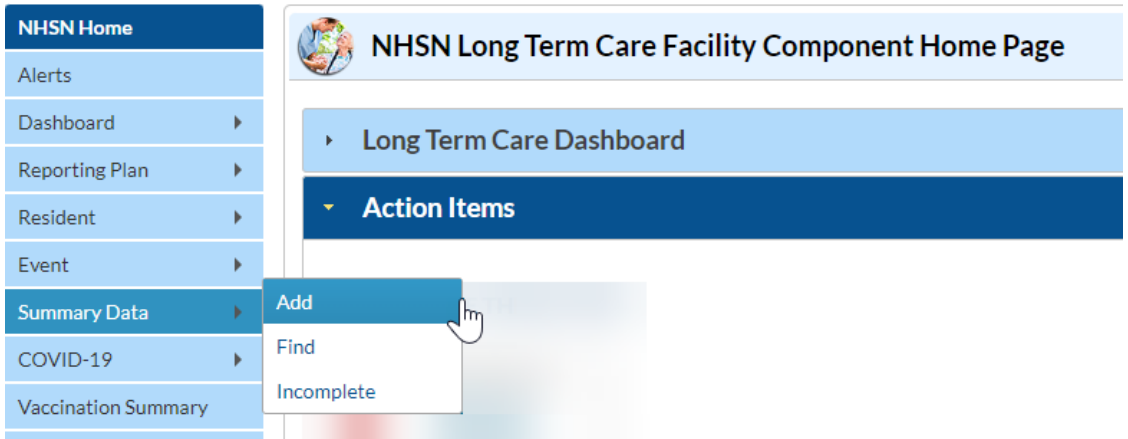

**Step 1**: On the NHSN Home page blue left navigation panel – select "*Summary Data*" then "**Add**".

**Step 2**: On the "**Add Monthly Summary Data"** page – select the *Month* and *Year* in from the drop-down options.

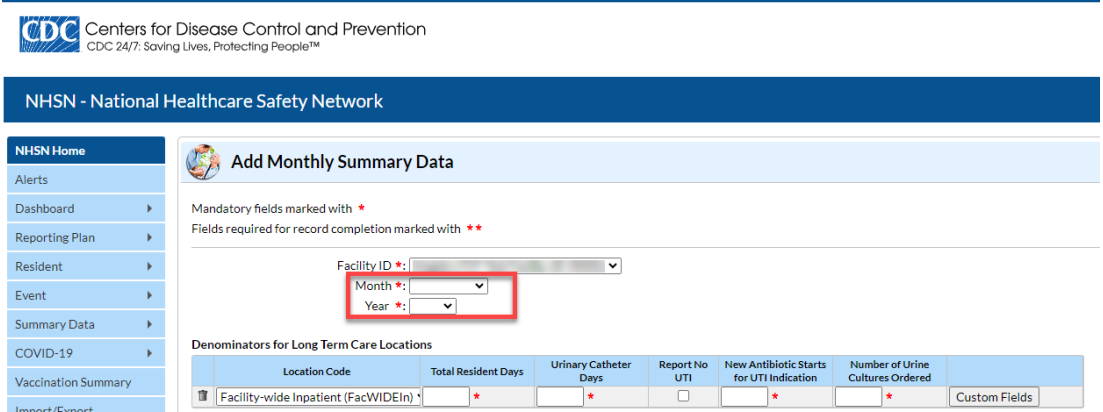

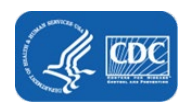

Save Back

**Step 3**: Enter the monthly counts in the required fields (**\***). If no events are entered for the month, place a check mark in the box(es) for variables "Report No UTI" or "Report No Events" identified for each organism type your facility monitors.

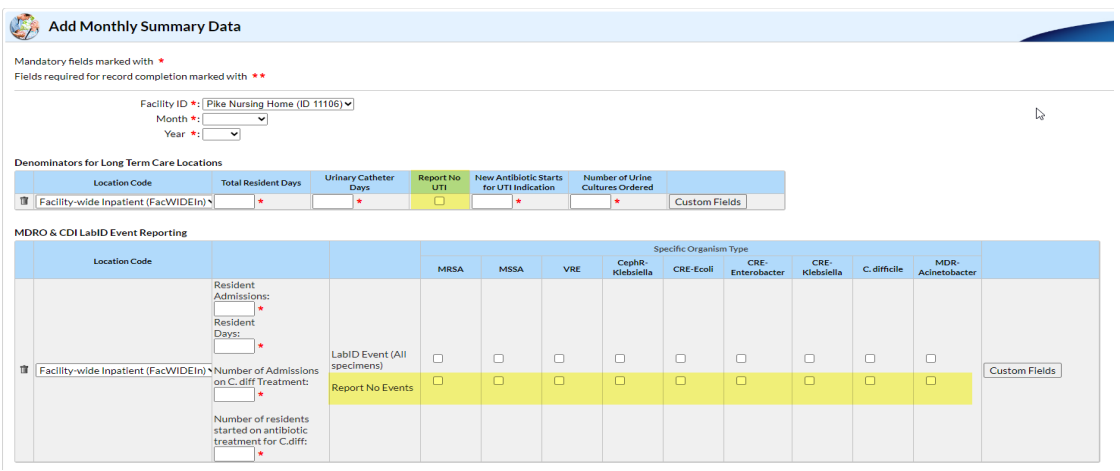

**Step 4**: Click "*Save*" to record your data.

## **Prevention Process Measures**

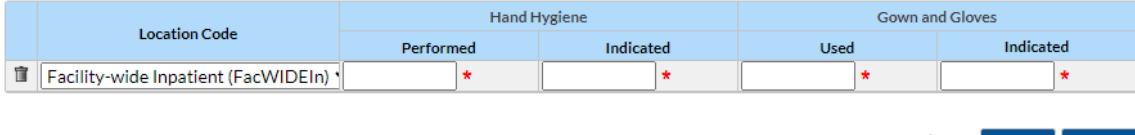

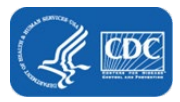